# Git and/or the New Sage Development Workflow Making distributed version control work for you

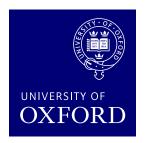

Volker Braun

Oxford University

September 23, 2013

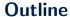

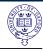

#### Introduction to Git

Introduction
Basic Git Concepts
Conflict Resolution

#### Git and the Sage Workflow

Setting Up Using Git for Sage Integration with Sage Trac

#### The Sage Dev Scripts

#### **Summary**

## **Linguistic Approach**

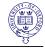

```
git /gıt/
v Appalachian & southern US
variant of get
n Brit slang pejorative
foolish or worthless person
```

```
GIT(1)

Sit Manual

GIT(1)

NAME

git - the stupid content tracker

SYNOPSIS

git [--version] [--help] [-c <name>=<value>]

[--exec-path[=<path>]] [--html-path] [--man-path]

...
```

### Git, the DVCS

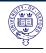

- Developed in 2005 to manage the Linux source code
   I'm an egotistical bastard, and I name all my projects after myself. First "Linux", now "git" Linus Torvalds
- Slated to overtake Subversion as the most popular VCS this year.
- Distributed there is no central server
- Version Control System manage changes to documents
- Git is free and open: http://git-scm.com
- Official git implementation: command-line program
- Various graphical user interfaces; I like gitg and git-cola
- Various websites offer git hosting (Github, Bitbucket, Mathematical Institute https://git.maths.ox.ac.uk)

#### Demo

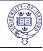

Introduce the following commands:

 Copy repository from github: git clone https://github.com/vbraun/talk-git-sage-workflow.git

git logShow current branch:

• View history:

 Show current branch: git branch

 Switching between branches: git checkout master git checkout my\_branch

## The Git Directed Acyclic Graph

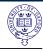

Whenever you run git commit, a snapshot of the current state<sup>1</sup> is added to the repository.

- Only forward: you can add commits, but never remove them.
- But: you can abandon them.
- Most of the time, commits have one (direct) parent commit and one child commit.
- Multiple parents: Merge commit
- Multiple children: number can always increase in the future...

<sup>&</sup>lt;sup>1</sup>Of the *staging* directory tree, see next slide.

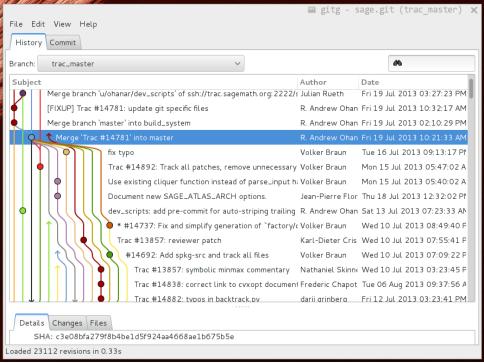

## The Staging Area

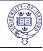

Three places to store files:

- The git database (the .git directory)
- Staging area
- The working directory: all files outside of .git

#### Staging area

The staging area are the files that will be committed by git commit

- Show staging: git status
- Add to staging: git add <filename>
- Remove from staging: git reset HEAD <filename>

## **Committing Changes**

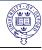

#### Creating a commit

- git commit
- Specify commit message on the command line: git commit -m "my commit message"

Each commit is uniquely specified by the SHA1 hash<sup>2</sup> of

- All changes to files
- All parent commits
- The commit message

None of these can ever be changed, including all direct and indirect parents.

<sup>&</sup>lt;sup>2</sup>a 40 digit hex number

#### **Branches**

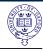

#### Branches organize parallel development

- A branch is just a shortcut for a particular commit
- If you create a new commit, the branch automatically advances to it
- The default branch is master, but you can use any name
- HEAD is the commit at the tip of the branch: git show HEAD
- ullet HEAD $\sim$  is the parent of HEAD
- ullet HEAD $\sim$ 2 is the parent of the parent of HEAD
- etc.

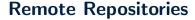

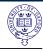

- Remotes repositories are bookmarks.
- Configure with git remote
- Distributed VCS: all remotes are equal.
- The "important" one (to you) is usually called origin

If there are no conflicts:

- Upload your changes to the remote repository: git push <remote>
- Download changes from the remote repository and update the local working directory:

```
git pull <remote>
```

• There is a default remote for each branch, see git remote show <remote>

## **Merge Conflicts**

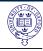

#### Don't Panic!

- Merge conflicts happen if there are overlapping edits.
- Resolving them is common and easy.

#### Example:

```
\begin{equation}
  \label{eq:quad}
  x = \frac{-b+-\sqrt{b^2-4ac}}{2a}
\end{equation}
are the two roots of the quadratic equation.
```

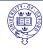

#### On the flight to a conference I change this to

```
\begin{equation} $$ \label{eq:quad} $$ x_{1,2} = \frac{-b+-\sqrt{b^2-4ac}}{2a} $$ \end{equation} $$ are the two roots of the quadratic equation. }
```

#### While I'm still in the air, Jennifer corrects

```
\begin{equation}
  \label{eq:quad}
  x = \frac{-b\pm\sqrt{b^2-4ac}}{2a}
\end{equation}
are the two roots of the quadratic equation.
```

and pushes it to our common remote repository.

## Reconnecting...

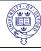

#### When I try to push my commit, git rightfully refuses:

#### The git status command tells me the same thing:

```
[vbraun@laptop]$ git status
# On branch quadratic_equation
# Your branch and 'origin/quadratic_equation' have diverged,
# and have 1 and 1 different commit each, respectively.
# (use "git pull" to merge the remote branch into yours)
# nothing to commit, working directory clean
```

#### I have to first pull<sup>3</sup> Jennifer's overlapping edit:

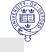

The file now looks like this:

```
\begin{equation} \\ \label{eq:quad} \\ <<<<< HEAD \\ x_{1,2} = \\ frac{-b+-\\sqrt{b^2-4ac}}{2a} \\ ===== \\ x = \\ frac{-b\pm\sqrt{b^2-4ac}}{2a} \\ >>>>> d0615cf02b5615a07c34633dabaf3c0eb57cac7a \\ \\ end{equation} \\ are the two roots of the quadratic equation.
```

<sup>&</sup>lt;sup>3</sup>That is, download and merge

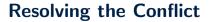

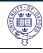

- Open the file in your favorite editor and fix, or
- Use a specialized program (I like meld): git mergetool

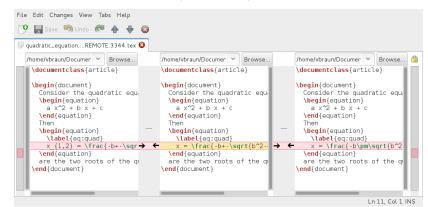

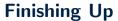

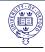

- When you are finished resolving the conflict, just commit: git add quadratic\_equation.tex git commit -m "merged Jennifers TeX fix"
- Now, git lets me push to the remote repository.
- When Jennifer pulls from the remote later, she gets my change and my resolution of the conflict.
- To abort the merge: git merge --abort

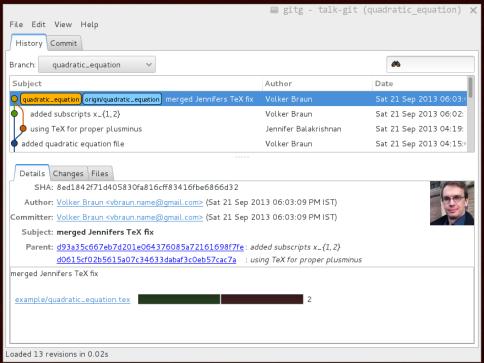

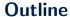

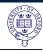

#### Introduction to Git

Introduction
Basic Git Concepts
Conflict Resolution

#### Git and the Sage Workflow

Setting Up Using Git for Sage Integration with Sage Trac

#### The Sage Dev Scripts

#### **Summary**

#### Who Are You?

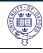

Your name and email address become part of the commit message

 Global configuration stored in ~/.gitconfig. Either open in your favorite editor to add

```
[user]
  name = Your Name
  email = you@host.com
```

• or via the command line:

```
git config --global user.name "Your Name"
git config --global user.email you@host.com
```

#### Trac Account

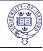

To contribute to Sage, you need

- a trac account, see instructions at http://trac.sagemath.org
- upload your ssh *public* key to the trac server
- This is described in detail in http://sagemath.github.io/ git-developer-guide/trac.html#authentication, a temporary copy of the new developer guide.

## **Obtaining the Sage Sources**

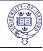

- Download the Sage git repository from github: git clone git://github.com/sagemath/sage.git
- Setup the "trac" remote:

```
cd sage
git remote add trac
   ssh://git@trac.sagemath.org:2222/sage.git -t master
```

to: the -t magter means to only fotch the master branch by

- Note: the -t master means to only fetch the master branch by default
  - o Pro: Avoids downloading all branches on trac; Faster and less clutter
  - o Con: You have to tell git which branches to download

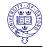

## **Downloading a Branch from Trac**

#### Temporary change

You should use the public/sage-git/master branch for now. When the git transition is finished, it well be just master.

So, first get this branch:

- Tell git which branch to download: git fetch trac public/sage-git/master
- Create a new local branch from what you just downloaded: git checkout -b trac\_master FETCH\_HEAD

Then build Sage as usual (run make)

## **Uploading Changes**

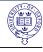

- Now edit files and commit changes. Just like with any other git repository.
- If you have a (new or existing) ticket, fill in the "Branch:" field with the name that you will be using to upload.
- The remote branch name must be u/user/description, where
  - o user is your trac username
  - description is a free-form short description (and can include further slashes)
- When you are ready to share, upload to trac:

• Slightly different push command for subsequent uploads: git push trac HEAD:u/user/description

## **Using Trac**

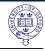

- When you push to a trac ticket, the "Commit:" field on the trac ticket is automatically filled out.
- The "Branch:" field is color coded:
  - o Green means that it applied cleanly to the current master.
  - Red means that there is a conflict.
- If you click on the "(Commits)" link under/next to the branch, you
  can see the list of commits.
- Download any branch for the first time as on the "Downloading a Branch from Trac" slide.
- To get changes, use git pull trac u/user/description

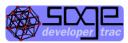

Search

logged in as vbraun | Logout | Preferences | Help/Guide | About Trac | API

Wiki

Roadmap

Browse Source

View Tickets

New Ticket

Search

Timeline

← Previous Ticket | Back to Query | Next Ticket → Modify I

#12892 needs\_review enhancement

Opened 17 months ago Last modified 3 weeks ago

#### **Toric fibration morphisms**

| Reported by:     | vbraun                                | Owned by:    | AlexGhitza                   |
|------------------|---------------------------------------|--------------|------------------------------|
| Priority:        | major                                 | Milestone:   | sage-6.0                     |
| Component:       | algebraic geometry                    | Keywords:    | sd40.5                       |
| Cc:              | novoselt                              | Merged in:   |                              |
| Authors:         | Volker Braun                          | Reviewers:   | Andrey Novoseltsev           |
| Report Upstream: | N/A                                   | Work issues: | comments                     |
| Branch:          | u/vbraun/toric_fibration<br>(Commits) | Commit:      | c3357583cf90021b906c52e635a9 |
| Dependencies:    | #12361, #13023, #14353                | Stopgaps:    |                              |

This ticket provides more morphisms that are associated to toric varieties:

⊌ Reply

- · embedding of an orbit closure
- · embedding of a fiber of a toric morphism
- · pull-back of divisors

Use the git branch!

## Merging vs. Rebasing

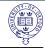

While you are working on my\_branch, Sage development continues.

Two ways to update:

• Merge: git merge master

• Rebase: git rebase master

## Rebasing

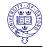

• Rebase: git rebase master

- Pro: Clean history.
- Con: Since the SHA1 hash includes the hash of the parent, all commits change.
- Only ever use rebase if nobody else has used one of your X, Y, Z commits to base their development on.
- Only rebase commits that you have not yet pushed to trac.

## Merging

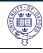

• Merge: git merge master

- Pro: None of the existing commits changes
- Con: Introduces a new commit W that will be in the git log history forever.
- When you push to trac, the extra commit propagates to your collaborators.
- When in doubt, use merge instead of rebase.
- No new features in master that you depend on and no conflicts?
   Do nothing. Don't create useless merges.

## **Reviewing Commits**

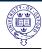

- Trac tickets are abstract goals to meet.
- Commits are individual changes of the sources.
- There is only a map ticket → subset of all commits, namely all parents of the commit listed on the "Commit:" trac field.
- In particular, a commit can be part of multiple tickets.

#### Commits to review

The ticket commit and all parent commits leading to the ticket are part of the review. Except for commits that are already merged into Sage:

git log <br/>branch-or-sha1> ^master

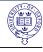

## **Dependencies and Reviewing Commits**

- You can list the history excluding dependencies:
   git log <branch> ^master ^<dep1> ^<dep2>
- But: When your ticket is merged, all parent commits are merged.
- Whether any particular parent is part of a dependency ticket can change as the dependency ticket evolves.
- In particular, you might end up with abandoned commits from a dependency.
- Hence: All parent commits are part of the review.
- To simplify review, start with the trac dependencies and have them merged into Sage.

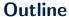

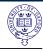

#### Introduction to Git

Introduction
Basic Git Concepts
Conflict Resolution

#### Git and the Sage Workflow

Setting Up Using Git for Sage Integration with Sage Trac

#### The Sage Dev Scripts

#### **Summary**

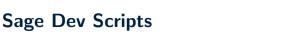

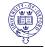

Can develop normal tickets without using git or going to the http://trac.sagemath.org web page yourself:

```
[vbraun@laptop] $ sage -dev help
usage: sage-dev [-h] subcommand ...
The developer interface for sage.
optional arguments:
  -h, --help
                         show this help message and exit
subcommands:
    abandon
                         Abandon a ticket or branch.
    checkout
                         Checkout another branch.
                         Add a comment to ''ticket' on trac.
    comment
    commit
                         Create a commit from the pending
                         changes on the current branch.
    . . .
```

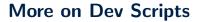

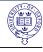

Also available in a Sage session, for example

```
sage: dev.create_ticket?
sage: dev.commit?
```

- Scripts will set up your name/email/ssh keys on first use.
- Not part of official Sage release yet, but usable.
- Scripts are included in the public/sage-git/master branch.

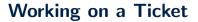

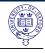

 Optional: Create a ticket on trac: sage -dev create-ticket

```
sage -dev create-ticke
sage -dev edit-ticket
```

- Create a local branch to work on the ticket:
   sage -dev checkout --ticket <number>
- Work on the source code...
- Commit your changes:
   sage -dev commit
- Push your local branch to trac: sage -dev push

## **Reviewing Tickets**

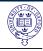

#### Likely to erase the dev scripts right now

If you checkout a ticket that does not contain the dev scripts, then they will be gone after the checkout.

- Checkout the ticket into a local branch:
   sage -dev checkout --ticket <number>
- If the ticket is good to go, set it to positive review:
   sage -dev positive-review
- If there is any remaining issue add a comment:
   sage -dev comment
- Or make edits yourself: sage -dev commit sage -dev push

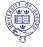

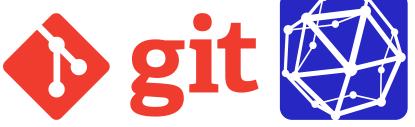

The End. Questions?

## **Git Operations**

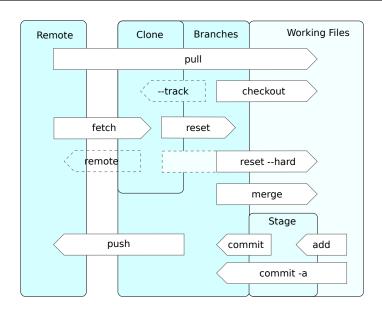

#### More Cool Stuff

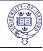

#### Sage+Git developer manual

The current draft for the Sage+Git development manual is here: http://sagemath.github.io/git-developer-guide/

- git help <command> shows the help for any git command.
- git reset modifies the branch to point to an arbitrary commit.
   For example, used to abandon commits.
- git stash is a place to put changes temporarily
- git reflog history of your local git commands. Allows you to undo anything.
- Detached heads: git checkout <sha1> instead of git checkout <branch>